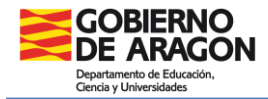

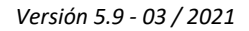

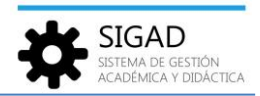

## **INSTRUCCIONES INTERACCIÓN SIGAD - GTA**

La aplicación GTA se encarga de la Gestión de los Títulos no universitarios de Aragón y es accesible a través de la siguiente url:<https://aplicaciones.aragon.es/geb>

En GTA se pueden importar solicitudes de títulos realizadas en la aplicación SIGAD, por lo que a continuación se indican una serie de pautas para la correcta introducción de datos en la aplicación SIGAD, con el objetivo de que se traspase la información correctamente a la aplicación GTA:

- Se deben introducir los datos de los alumnos en la aplicación SIGAD, **con los documentos de identidad** (DNI, NIE, etc.).
- $\checkmark$  A pesar de que en los DNI no aparezcan los nombres con tilde, deberán llevar tildes obligadas por la aplicación de las reglas generales de acentuación.
- $\checkmark$  Con el fin de conseguir que los datos contenidos en el fichero de solicitud de título sean los correctos y así evitar errores en el traspaso a GTA, se debe completar el campo **"Localidad"** teniendo en cuenta estas dos posibilidades:

## *Alumnos nacidos en España*

Para alumnos nacidos en España (independientemente de su nacionalidad), se seleccionará la provincia de nacimiento y, a continuación, se seleccionará la localidad. Si dicha localidad no se encuentra en el desplegable, poneros en **contacto con vuestro Servicio Provincial** para que lo solucione.

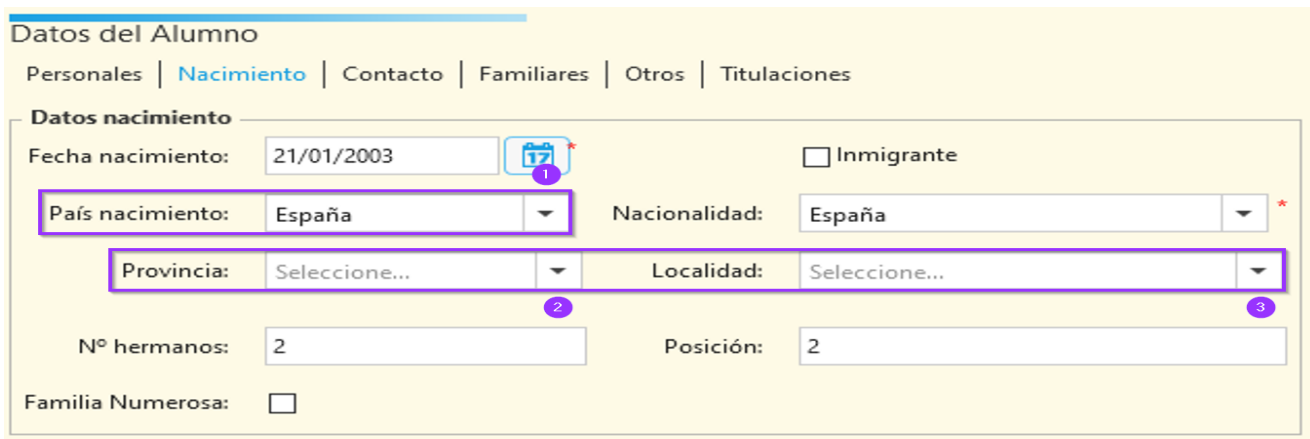

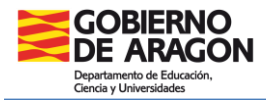

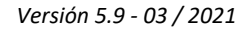

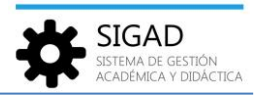

*Alumnos no nacidos en España*

Si el alumno no ha nacido en España (independientemente de su nacionalidad), se deberá rellenar la casilla "Localidad", teniendo en cuenta que la **1ª letra va en mayúscula y las demás en minúsculas.**  (Ejemplo: Had Boumoussa).

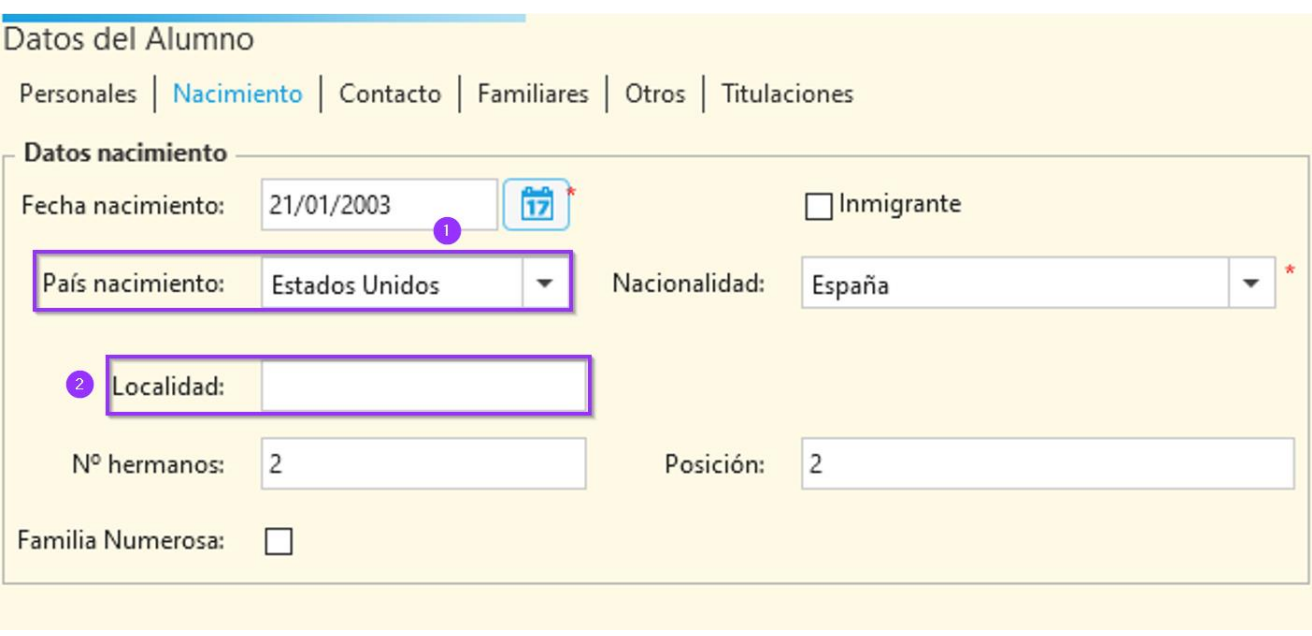

Una vez que estén cargadas las solicitudes en el programa GTA, se deberán generar las propuestas de expedición de títulos en papel desde este programa.

## **IMPORTANTE:**

- $\checkmark$  La casilla donde debe aparecer la nota final, es de 4 dígitos. La calificación en la modalidad de enseñanza LOGSE, se reconoce un decimal, por lo que el último dígito ha de ser **cero**.
- Para alumnos que ya no están matriculados en el centro y soliciten un título, el centro deberá solicitar al Servicio Provincial de referencia la actualización de los datos.

Cuando una solicitud sea anulada por el Servicio Provincial, el centro debe:

- 1. Eliminar dicha solicitud
- 2. Corregir el error en SIGAD
- 3. Volver a cargarla y enviar de nuevo a SSPP. Generando en SIGAD el fichero compuesto solo por el alumno modificado (no volviendo a cargar todos los alumnos de esa propuesta).